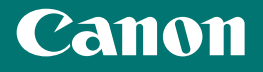

# 入门指南 多功能传真一体机 imageCLASS MFZbbdn

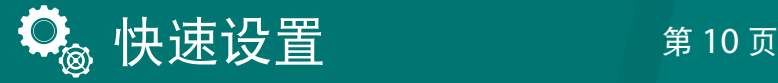

**快速操作** 第18页

#### 使用说明书

在使用本产品之前, 请务必先仔细阅读本使用说明书。 请务必保留备用。 请在充分理解内容的基础上, 正确使用。

操作本产品前, 请阅读 "重要安全指示" (第 2 页)。 阅读完本指南后, 请将其存放在安全的地方, 以备将来参考。 本文档中的信息可能会有所变更, 敬请留意。

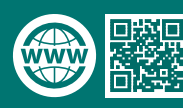

https://oip.manual.canon/

## 重要安全指示

本章介绍相关重要安全指示,预防 对本机用户和他人造成伤害并防止 造成财产损失。请在使用本机前阅 读本章节,然后按照说明正确使用 本机。请勿实施本手册中未提及的 任何操作。对于因实施本手册中未 提及的操作或使用不当导致的损 失,或者并非由 Canon 和 Canon 授权的第三方执行的维修或更换导 致的损失,Canon 恕不承担责任。 操作不当或使用不当可能导致人身 伤害和/或需要彻底修理的损坏,有 限保修可能并不涵盖这种修理。

### 警告

表示有关操作的警告。如果没有 正确执行相关操作,可能会导致 死亡或人身伤害。为安全使用本 机,务必注意这些警告提示。

#### 注意

表示有关操作的注意事项。如果 没有正确执行相关操作,可能会 导致人身伤害。为了安全使用本 机,务必注意这些注意提示。

#### 须知

表示操作方面的要求和限制事 项。务必仔细阅读这些条目以便 正确操作本机,避免本机损坏或 财产损失。

#### 安装

若要安全舒适地使用本机,请仔细 阅读以下注意事项并将本机安装在 适当的位置。

#### 警告

#### 请勿安装在可能会造成火灾 或触电的位置

- 通风槽被堵塞的位置(过于靠近 墙壁、床、沙发、地毯或类似物体)
- 潮湿或多尘的位置
- 会受到阳光直射的位置或室外
- 会受到高温影响的位置
- 会受到明火影响的位置
- 酒精、油漆稀释剂或其他易燃物 附近

#### 其他警告

- 请勿将未经许可的电缆连接到本 机,否则可能会导致火灾或触电。
- 请勿将项链和其他金属物或装满 液体的容器放在本机上。如果异 物与本机内部的电气部件接触, 可能会导致火灾或触电。

• 如果任何异物掉入本机,请拔掉 交流电源插座上的电源插头,并 与当地佳能授权经销商联系。

#### 注意 请勿安装在以下位置

本机可能会掉落或翻倒,造成人身 伤害。

- 不稳定的位置
- 会受到振动影响的位置

#### 其他注意事项

- 搬运本机时,请按照本说明书中 的说明进行操作。如果搬运不当, 本机可能会翻倒,造成人身伤害。
- 安装本机时,注意不要让手夹在 本机和地面或墙壁之间。否则可 能会造成人身伤害。

#### 须知

#### 请勿安装在以下位置

#### 这样可能导致本机损坏。

- 受极限温度和湿度影响的位置 (极高或极低)
- 温度或湿度变化剧烈的位置
- 靠近产生磁场或电磁波的设备的 位置
- 进行化学反应的实验室或位置 • 会接触腐蚀性气体或有毒气体的
- 位置 • 可能因本机重量出现变形或本机
- 容易下陷的位置(地毯等)

#### 避免通风不良的地方

本机在正常使用过程中会产生少量 的臭氧和其他排放物。这个含量的 排放物对健康没有影响。然而,在 通风不良的房间中长时间使用或长 时间生产,这些排放物的量可能会 明显增加。为了保持舒适的工作环 境,建议运行本机时所在的房间应 适当通风。另外还应避免人员能够 接触到本机排放物的地方。

#### 请勿安装在会发生冷凝的位 置

当安装于升温较快的房间中以及从 凉爽或干燥处移动至温暖或潮湿处 时,本机内部可能会形成结露(冷 凝)。在这种环境下使用本机可能会 导致卡纸、打印质量差或损坏本机。 使用前,请至少提前 2 小时让本机 适应环境温度和湿度。

#### 连接电话线路

本机符合模拟电话线路标准。本机 仅可连接至公用交换电话网 (PSTN)。如果将本机连接至数字电 话线路或专用电话线路,可能会妨 碍本机的正常运行,并且可能造成 损害。连接本机前,请务必确认电 话线路。如果要把本机连接到光纤 线路或 IP 电话线路上,请联系相应 电话线路服务提供商。

#### 如果工作噪音对您产生影响

根据使用环境和工作模式的不同, 如果工作噪音对您产生影响,建议 将本机安装于办公室之外。

#### 电源

#### 警告

- 只能使用符合指定电压要求的电 源。否则可能会导致火灾或触电。
- 必须使用提供的电源线将本机连 接至具有接地连接的插座上。
- 请勿使用非提供的电源线,否则 可能会造成火灾或触电。
- 提供的电源线仅供本机使用。请 勿将其用于其他设备。
- 请勿修改、拉扯、强行弯折或进行 可能会损坏电源线的任何其他行 为。请勿将重物压在电源线上。 电源线损坏可能会导致火灾或触 电。
- 请勿用湿手插入或拔出电源线插 头,否则可能会导致触电。
- 请勿将延长线或多插头接线板用 于本机,否则可能会导致火灾或 触电。
- 请勿缠绕电源线或将其打结,否 则可能会导致火灾或触电。
- 请将电源线插头完全插入电源插 座,否则可能会导致火灾或触电。
- 雷雨期间,请将电源线插头从电 源插座中完全拔出。否则可能会 导致火灾、触电或本机损坏。
- 确保本机的电源安全且具有稳定 的电压。
- 将电源线远离热源 ;否则可能会 导致电源线涂层熔化,从而导致 火灾或触电。

#### 避免以下情况 :

如果对电源线的连接部分施加过大 的拉力,可能会损坏电源线,或者 本机内部的电线可能会断开连接。 这可能会导致火灾。

- –频繁连接和断开电源线。
- –绊到电源线。
- –电源线在连接部分附近弯曲,并 且电源插座或连接部件受到连续 的应力。
- –电源插头受到过大的力。

#### 注意

• 将本机安装在电源插座附近并在 电源插头周围留出足够的空间, 以便在紧急情况下可以快速拔出 电源插头。

#### 须知

#### 连接电源时

- 请勿将电源线连接至不断电电 源,否则停电时可能会导致本机 故障或损坏。
- 如果将本机插入复式交流电源插 座,请勿使用剩余的插座连接其 他设备。
- 请勿将电源线连接至计算机的辅 助交流电源插座中。

#### 其他注意事项

电气噪声可能会导致本机故障或丢 失数据。

#### 处理

#### 警告

- 如果本机发出异常噪声、气味,或 产生烟雾或者温度过高,请立即 从电源插座中拔出电源插头并联 系 Canon 授权经销商。继续使用 可能会导致火灾或触电。
- 请勿拆卸或改装本机。本机内部 有高压和高温元件,拆卸或改装 可能会导致火灾或触电。
- 请将本机放置于儿童无法接触电 源线和其他电缆或本机内部的齿 轮和电气部件的地方。否则可能 会导致意外事故的发生。
- 请勿在本机附近使用易燃喷雾。 如果易燃物质触及本机内部的电 气部件,可能会导致火灾或触电。
- 移动本机时,请确保已关闭电源 并断开电源插头和接口电缆。否 则可能会损坏电源线或接口电 缆,导致火灾或触电。
- 在电源插头插入交流电源插座的 情况下插入或拔出 USB 电缆时, 请勿触摸连接器的金属部位,否 则可能导致触电。

#### 如果您正在使用心脏起搏器

本机会产生低水平的磁通量和超声 波。如果您在使用心脏起搏器且感 觉异常,请远离本机并立即联系医 生。

#### 注意

- 请勿将重物放在本机上,重物可 能会掉落,造成人身伤害。
- 为安全起见,如果长时间不会使 用本机,请拔出电源线。
- 打开和关闭盖板时请务必小心谨 慎,以防手受伤。
- 请让手和衣物远离输出区域辊
- 轮。如果辊轮压住手或衣物,可能 导致人身伤害。
- 使用时及刚使用完时本机内部及 输出槽均温度极高。请勿接触这 些区域,以防烫伤。此外,打印纸 在刚输出时也可能很烫,因此拿 起时请务必小心。否则可能会导 致烫伤。

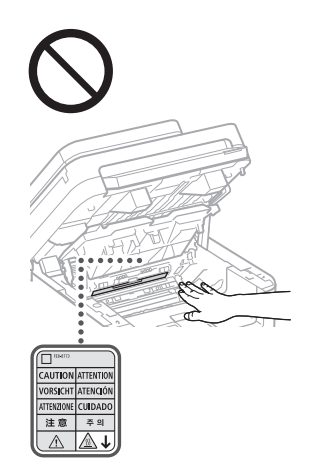

• 请小心勿将字典等重物掉落至稿 台玻璃。否则可能会损坏稿台玻 璃并导致受伤。

#### 输稿器

- 使用稿台玻璃复印较厚书籍时, 请勿用力按压输稿器。否则可能 会损坏稿台玻璃,进而导致人身 伤害。
- 请轻轻关闭输稿器,以防压手,否 则可能会导致人身伤害。
- 请小心勿将手或手指放在输稿器 下,否则可能会受伤。

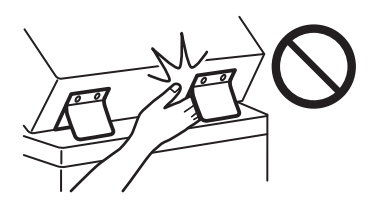

#### 节能键

为安全起见,如果长时间不会使用 本机 (如整夜), 请按 ■ (节能键)。 此外,如果本机更长时间不会使用 本机(如连休假期间),为安全起见 请关闭主电源开关并断开电源线。

#### 激光安全性

根据 IEC60825-1:2014 和 EN60825-1:2014,本产品被确认 为 1 类激光产品。 CLASS 1 LASER PRODUCT LASER KLASSE 1

APPAREIL À LASER DE CLASSE 1 APPARECCHIO LASER DI CLASSE 1 PRODUCTO LÁSER DE CLASE 1 APARELHO A LASER DE CLASSE 1 LUOKAN 1 LASER-TUOTE LASERPRODUKT KLASS 1 激光束可对人体造成伤害。由于本 产品内部的辐射完全被封闭在保护

罩和外壳内,因此在用户正常操作 阶段,本机不会泄漏激光束。请阅 读以下备注和安全说明。

- 请勿打开本机说明书中未注明的 盖板。
- 如果激光束泄漏且射入眼睛,可 能会伤害眼睛。
- 使用非本手册指定的控制、调整 或操作步骤,可能会导致危险的 辐射暴露。

#### 激光安全注意事项

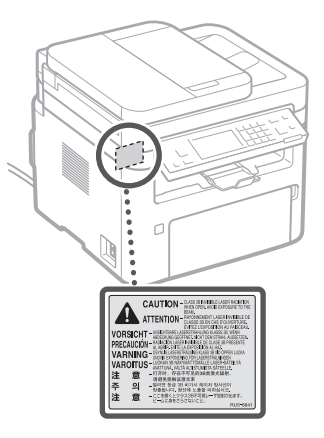

#### 须知

- 请遵循本机上粘贴的注意事项标 签中的说明。
- 请勿让本机遭受强烈冲击或震 动。
- 请勿强行打开或关闭仓门、盖板 和其他部件。否则可能导致本机 损坏。
- 请勿在本机运转过程中关闭主电 源开关及打开盖板。否则可能会 导致卡纸。
- 请使用 3 米以下的模块化电缆。
- 请使用 3 米以下的 USB 电缆。

• 请勿接触本机内部的触点 (@)。否 则可能导致本机损坏。

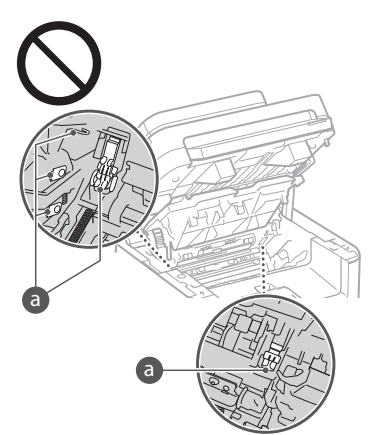

#### 运输本机时

- 为防止运输期间导致本机损坏,请 执行下列操作。
- 移除墨粉盒和感光鼓。
- 用包装材料将本机牢固包装并放 入原装包装盒中。
- 与安全相关的符号
- | 电源开关: "开"位置
- 电源开关 :"关"位置
- 电源开关 :"备用"位置
- 双推开关 "开" "关"
- 保护接地端子
- 内部有危险电压。请勿打开未注 明的盖板。
- 注意 :高温表面。请勿触碰。
- 回 二级设备
- 活动部件 :身体部位应远离活动 ◬ 部件
- 注意 :可能会导致触电。请从电 源插座上移除所有电源插头。
- 此处有锋利边缘,请将身体部位  $\triangle$  远离锋利边缘。
- 有些产品可能不会贴出上面所示 的某些符号。

#### 保养和检修

请定期清理本机。如果尘屑积累, 本机可能无法正常工作。清理时, 请确保遵守以下几点。如果运行过 程中出现问题,请参见用户指南中 的"故障排除"。如果无法解决问题 或您认为本机需要检修,请参见用 户指南中的"无法解决问题时"。

#### 警告

- 清理前,请关闭电源并从电源插 座中拔出电源插头,否则可能会 导致火灾或触电。
- 请定期拔出电源插头并使用干布 进行清理,去除灰尘和污垢。尘屑 积累可能会吸收空气中的湿气, 如果与电接触可能会导致火灾。
- 请使用湿润后拧干的布清理本 机。仅使用水润湿清洁布。请勿 使用酒精、汽油、油漆稀释剂或其 他易燃物质。请勿使用面纸或纸 巾。如果这些物质与本机内部的 电气部件接触,可能会产生静电, 从而导致火灾或触电。
- 请定期检查电源线及插头是否有 损,检查本机是否积尘、出现压 痕、刮伤、裂纹或过热。使用维护 不善的设备可能会导致火灾或触 电。

#### 注意

- 本机内部具有高温和高压部件。 触碰此类部件可能会导致烫伤。 请勿触摸手册中未指示的本机任 意部件。
- 装入纸张或移除卡纸时,请小心 不要让纸张边缘割伤手。

#### 耗材

#### 警告

- 请勿将用过的墨粉盒等物投入明 火。另外,请勿在会受到明火影响 的位置存放墨粉盒、感光鼓或纸 张,否则可能会造成墨粉点燃,造 成烧伤或火灾。
- 如果意外溅出或洒落墨粉,请小 心将墨粉粒收集起来或使用柔软 的湿布擦拭干净,防止吸入墨粉。 切勿使用没有防粉尘爆炸措施的 吸尘器来清洁溢出的墨粉。否则 可能会导致吸尘器发生故障,或 因静电放电而导致粉尘爆炸。

#### 如果您正在使用心脏起搏器

• 墨粉盒会产生低水平的磁通量。 如果您正在使用心脏起搏器并且 感觉不舒服,请立即移开墨粉盒 并就医。

#### ▲注意

- 请小心勿吸入任何墨粉。如果吸 入墨粉,请立即就医。
- 请小心谨慎,防止墨粉入眼入口。 如果墨粉入眼或入口,请立即用 冷水清洗并就医。
- 请小心谨慎,防止墨粉接触皮肤。 如果接触皮肤,请用冷水和肥皂 清洗,如果感觉皮肤受到刺激,请 立即就医。
- 请将墨粉盒及其他耗材放置于儿 童无法接触的位置。如果咽下墨 粉,请立即就医或咨询毒物控制 中心。
- 请勿拆卸或改装墨粉盒或类似部 件。否则可能会导致墨粉洒落。

#### 须知 处理墨粉盒

• 请务必使用手柄来握住墨粉盒。

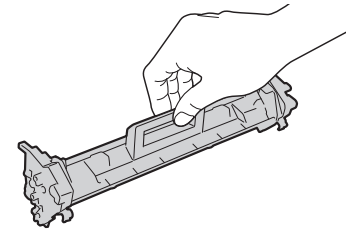

•切勿接触进墨部分 (❹)、 电触点 (6) 及墨粉盒内存 (◎)。

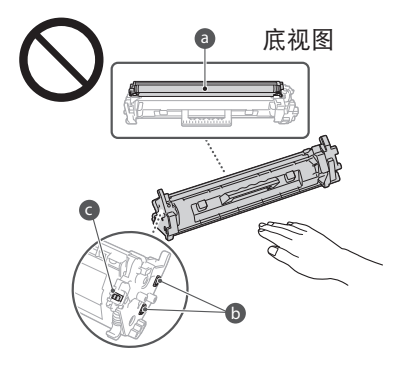

- 除非必要,否则切勿从包装材料 和本机中取出墨粉盒。
- 墨粉盒是磁性制品。请勿将其移 动到易受磁性影响的产品(包括 软盘和磁盘驱动器)附近。否则 可能导致数据损坏。

#### 处理感光鼓

• 请务必使用手柄来握住感光鼓。

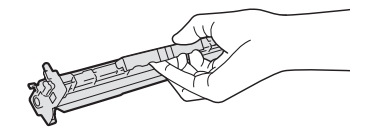

• 为了避免刮伤本机内部的感光鼓 表面或让感光鼓见光,请勿打开 感光鼓保护板 (2)。请勿接触电触 点 (6) 或感光鼓内存 (6)。

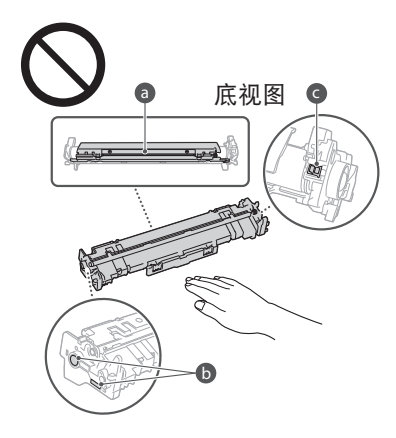

• 除非必要,否则切勿从包装材料 和本机中取出感光鼓。

#### 保存墨粉盒或感光鼓

- 请保存在下列环境中,确保安全 和满意使用。 保存温度范围 :0℃ 至 35℃ 保存湿度范围:35% 至 85% RH<br>(相对湿度/无冷凝)\*
- 请在未开封的状态下保存墨粉盒 或感光鼓,使用时再打开。
- 从本机中移出墨粉盒或感光鼓进 行保存时,请将移出的墨粉盒或 感光鼓放入原始包装材料中。
- 存放墨粉盒时,请勿竖直或上下 颠倒存放。墨粉将会固化,即使晃 动可能也无法恢复原来的状态。
- \* 即使在可保存的湿度范围内,如 果墨粉盒或感光鼓内外存在温 差,也可能会产生结露(冷凝)。 冷凝对墨粉盒或感光鼓的打印质 量会产生负面影响。

#### 请勿将墨粉盒或感光鼓存放 于以下位置

- 会受到明火影响的位置
- 会受到阳光或强光直射时间长达 五分钟或以上的位置
- 暴露在咸度较高的空气中的位置
- 有腐蚀性气体(即气溶胶喷雾和 氨气)的位置
- 会受高温或高湿度影响的位置
- 温度或湿度变化剧烈,可能容易 发生冷凝的位置
- 灰尘较多的位置
- 儿童可接触的位置

#### 请当心假冒墨粉盒或感光鼓

• 请注意,市场上有假冒 Canon 墨 粉盒或 Canon 感光鼓。使用假冒 墨粉盒或感光鼓可能使打印质量 和本机性能变差。对于任何因使 用假冒墨粉盒或感光鼓导致的故 障、事故或损坏,Canon 概不负 责。

更多信息,请访问 canon.com/ counterfeit。

#### 维修部件、墨粉盒、感光鼓等 的有效期

• 本机的维修部件、墨粉盒、感光鼓 等在本机型生产停止后至少七 (7) 年内可以购得。

#### 墨粉盒和感光鼓包装材料

- 请保留墨粉盒和感光鼓包装材 料,运输本机时需要使用。
- 包装材料可能会出现形式或配置 变更,也可能在不另行通知的情 况下增加或删除。

#### 处理用过的墨粉盒、感光鼓 等时

• 丢弃墨粉盒、感光鼓等时,为防止 墨粉从内部洒落,请将其放在原 始包装材料内并按照当地适用法 规进行处理。

### 其他警告

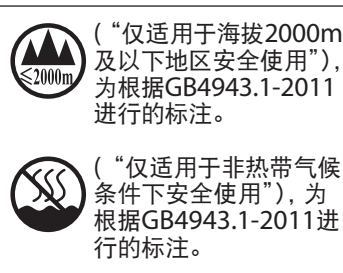

根据型号不同,部分产品上没有 上述标志。

## 注意

#### 产品使用和图片使用的法律 限制

使用产品扫描、打印或以其他方式 复制特定文档,以及使用产品扫描、 打印或以其他方式复制的此类图片 可能为法律所禁止,并可能导致刑 事责任和/或民事责任。以下列出了 这类文件的非详尽清单,仅作指导 使用。如果对使用您的产品进行扫 描、打印或以其他方式进行任何特 定文档的复制和/或使用产品扫描、 打印或以其他方式复制的此类图片 是否合法不能确定,应提前咨询法 律顾问获得指导。

- 纸币
- 旅行支票
- 汇票
- 食品券
- 存款单
- 护照
- 邮票(已注销或未注销)
- 移民文件
- 识别徽章或标志
- 国内税收印花税票(已注销或未 注销)
- 义务兵役或征兵文件
- 债券或其他债务证明
- 政府机关发行的支票或汇票
- 股票凭证
- 机动车牌照和产权证书
- 未经著作权人许可的有版权的著 作/艺术作品

#### 声明

- 本文档中的信息可能有所变更, 敬请留意。
- 在法律允许的范围内,Canon Inc.明确声明对本资料不提供任 何形式的担保(明示或默示),包 括但不限于对可销性、适销性、特 定用途的适用性以及非侵权性的 担保。Canon Inc.对因使用本资 料而导致的任何间接的、偶然的 或其他形式的损失(包括但不限 于商业利润损失、业务中断或商 业信息丢失)不承担责任。

## 关于本手册

#### 本手册中使用的按键和按钮

下面列举了一些符号和按键名,作 为本手册中表述如何按下按键的示 例。

- 操作面板按键 :[按键图标] 例如:回
- 显示屏 :<指定接收方。>
- 计算机显示屏上的按钮和项 :[首 选项]

#### 商标

Mac 是 Apple Inc. 的商标。 Microsoft、Windows、Windows Vista、Windows Server、Internet Explorer、Excel 和 PowerPoint 是 Microsoft Corporation 在美国和/ 或其他国家的注册商标或商标。 此处出现的其他产品和公司名称是 其各自所有者的商标。

### 第三方软件

本 Canon 产品("产品")包括第 三方软件模块。这些软件模块的使 用和分发,包括这些软件模块(统 称为"软件")的任何更新均须遵 守以下许可证条件 (1) 至 (9)。

- (1) 您同意,如果将本产品(包含软 件)发运、转移或出口到任何国 家,您将遵守涉及国家的任何适 用的出口管制法律、限制或法 规。
- (2) "软件"权利人在所有方面保留 本软件的所有权,物主身份和知 识产权。除本协议明文规定外, 本软件的权利人未向您转让或 授予任何明示或暗示的许可或 权利,以便您享有本软件权利人 的任何知识产权。
- (3) 您仅可将本软件与本产品一起 使用。
- (4) 未经本软件权利人的书面同意, 您不得将软件分配、再许可、销 售、分发或转让给任何第三方。
- (5) 尽管有上述规定,您仅可在以下 情况下转让本软件 : (a) 您将本 产品的所有权利以及许可条件 下的所有权利和义务转让给受 让人,以及 (b) 受让人同意受所 有这些条件的约束。
- (6) 您不得反编译、反向工程、反汇 编或以其他方式将本软件的代 码减少到可读的形式。
- (7) 您不得修改、改编、翻译、出租、 租赁或借出本软件或根据本软 件创建衍生作品。
- (8) 您无权从本产品中删除本软件, 或制作本软件的单独副本。
- (9) 本软件的人类可读部分(源代 码)未授权给您。

尽管有上述 (1) 至 (9) 的规定,本产 品包括伴随其他许可条件的第三方 软件模块,这些软件模块将受其他 许可条件的约束。 请参阅手册附录中描述的相应产品 第三方软件模块的其他许可条件。 本手册网址为 *http://canon.com/ oip-manual*。

使用本产品,即意味着您已同意所 有适用的许可条件。如果您不同意 这些许可条件,请联系您的服务代 表。

V\_180118

## 产品中有害物质的名称及含量

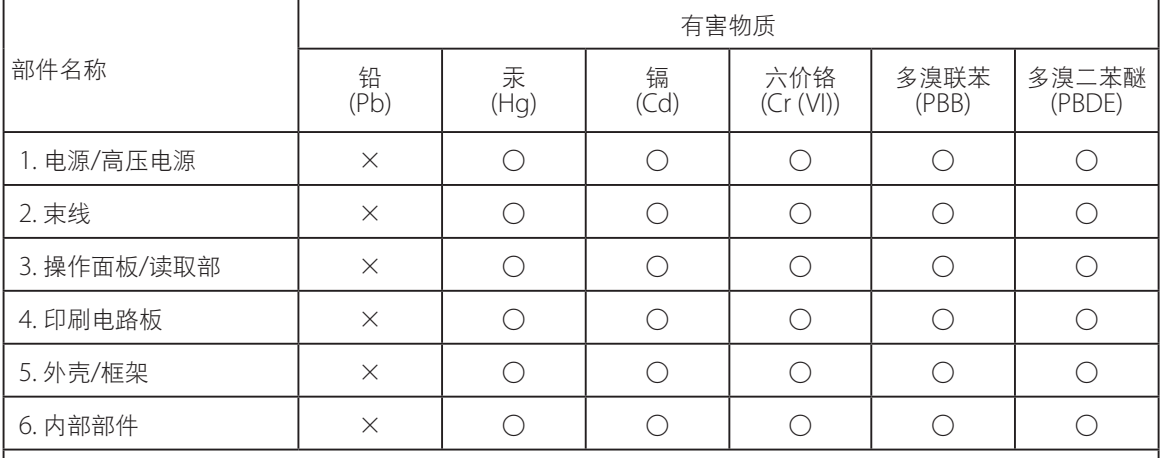

本表格依据SJ/T 11364的规定编制。

○ :表示该有害物质在该部件所有均质材料中的含量均在GB/T 26572规定的限量要求以下。

× :表示该有害物质至少在该部件的某一均质材料中的含量超出GB/T 26572规定的限量要求。

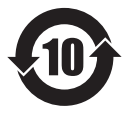

本标志适用于在中华人民共和国销售的电子电气产品,标志中央 的数字代表产品的环保使用期限。

只要您遵守与本产品相关的安全与使用方面的注意事项,在从生 产日期起算的上述年限内,就不会产生环境污染或对人体及财产 的严重影响。

中华人民共和国 电子电气产品有害物质限制使用标志

部分产品可能不包含此表部件名称栏中的某些部件。

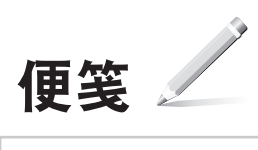

## 目录

## 快速设置

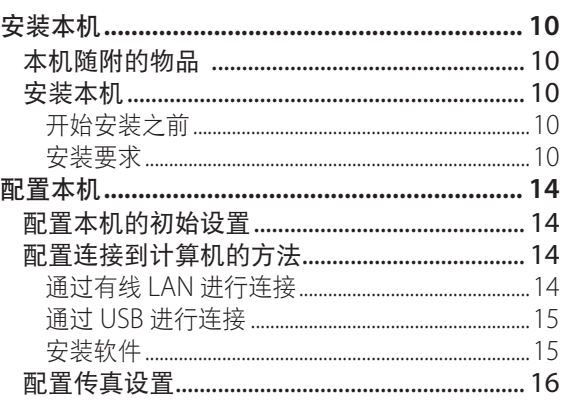

## 快速操作

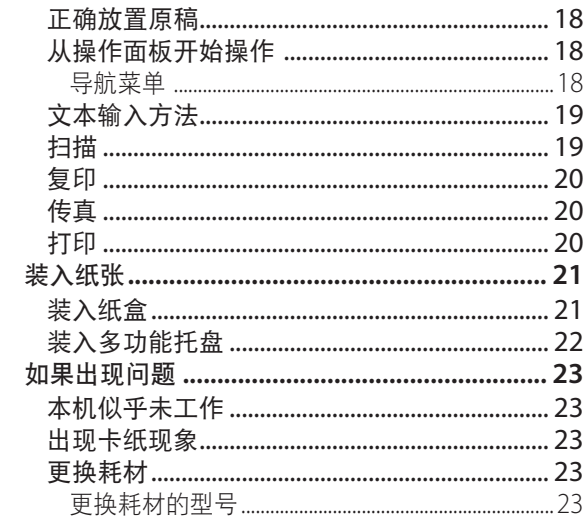

<span id="page-9-0"></span>安装本机

本机随附的物品 安装本机

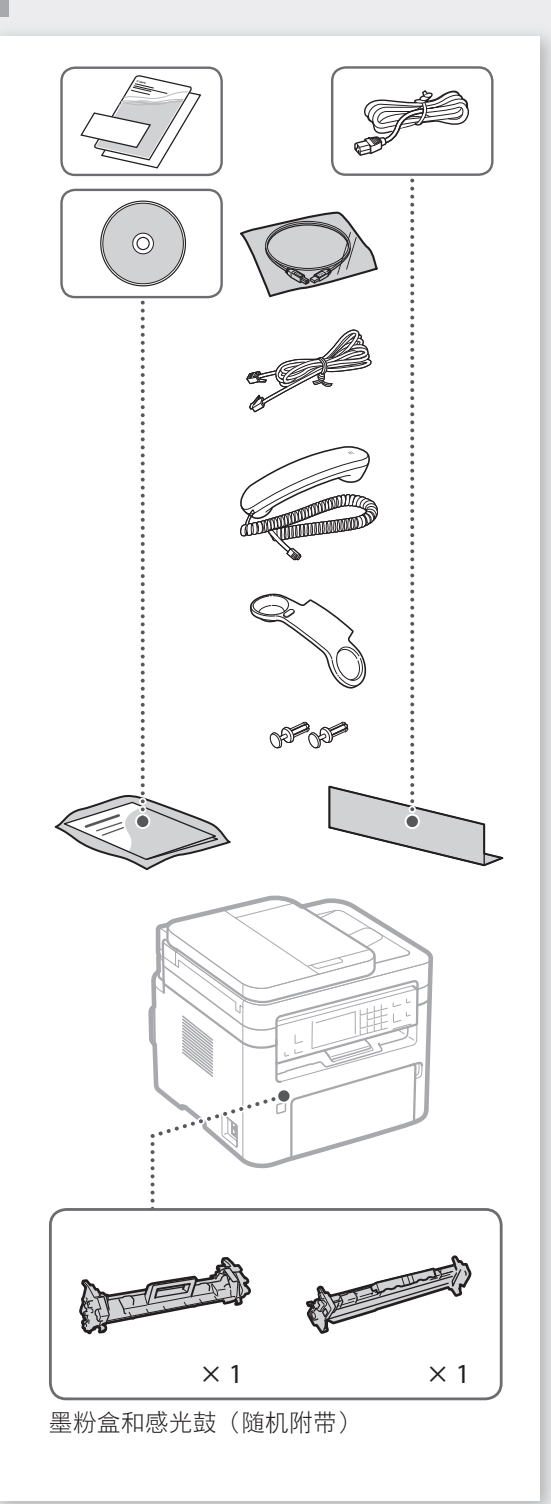

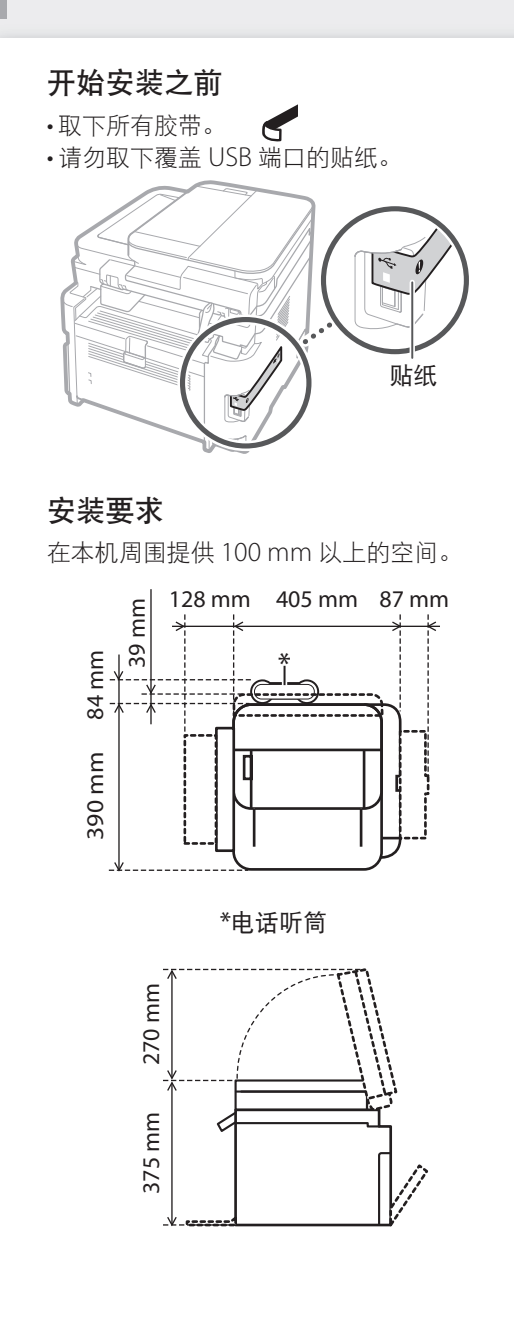

r.

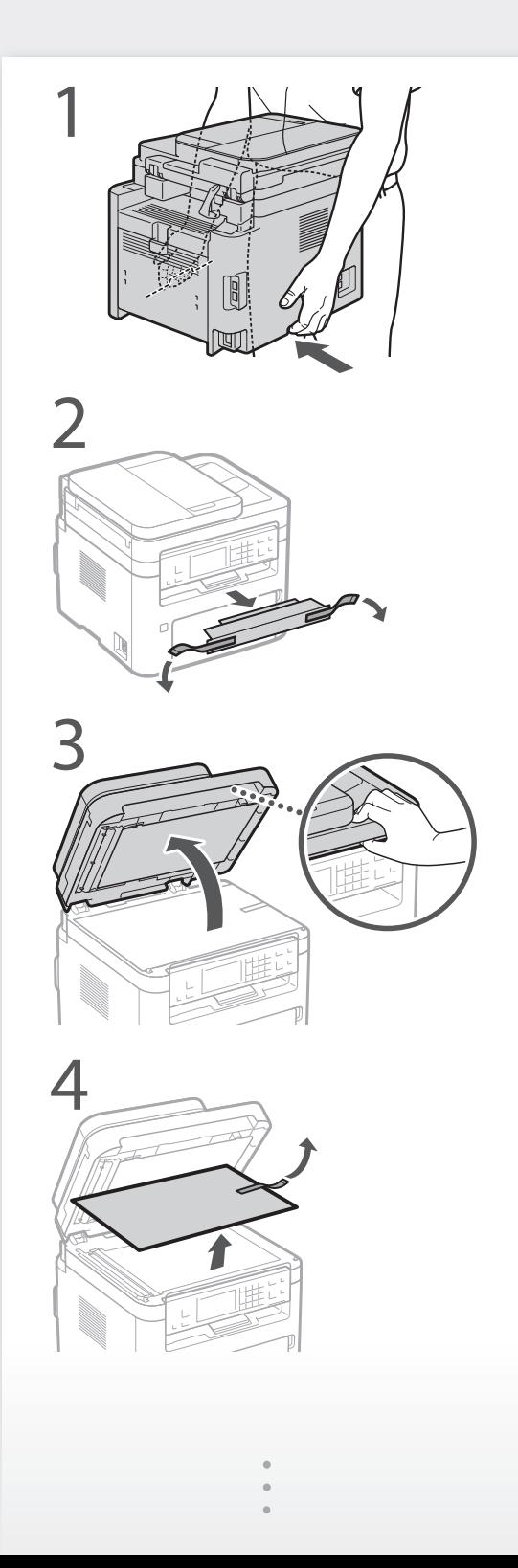

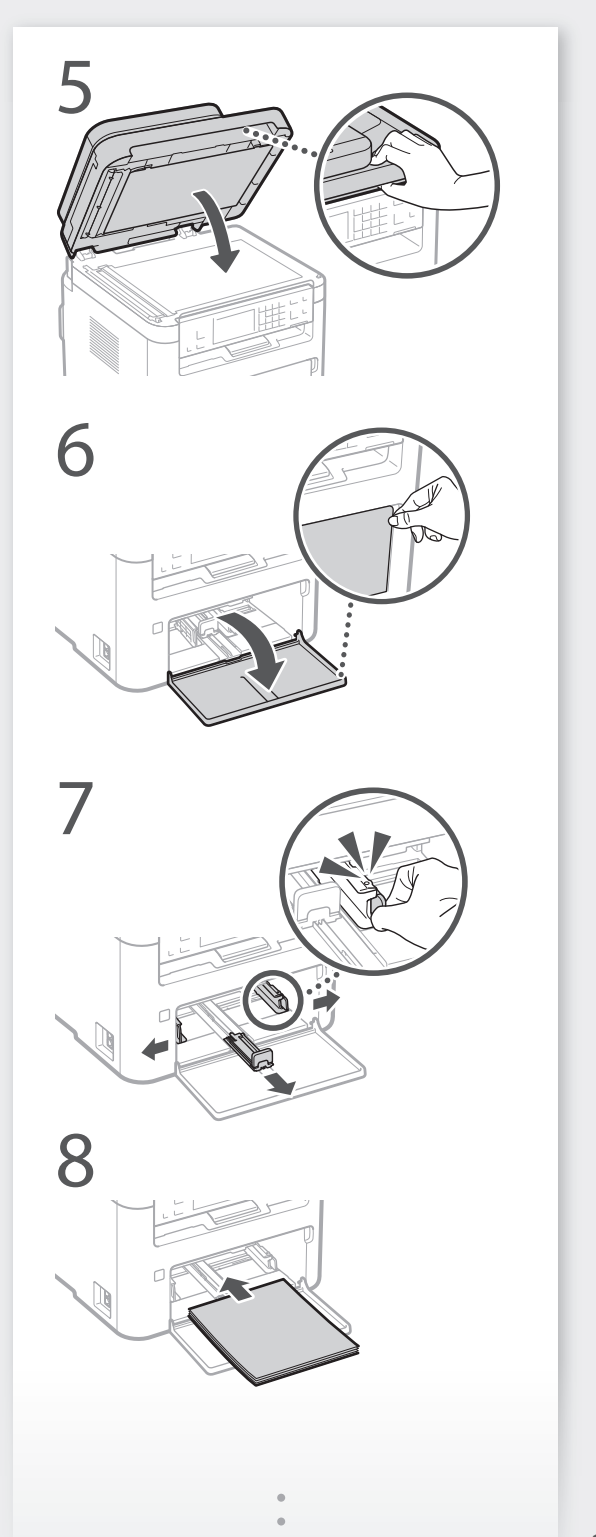

快速设置

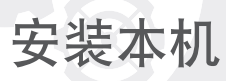

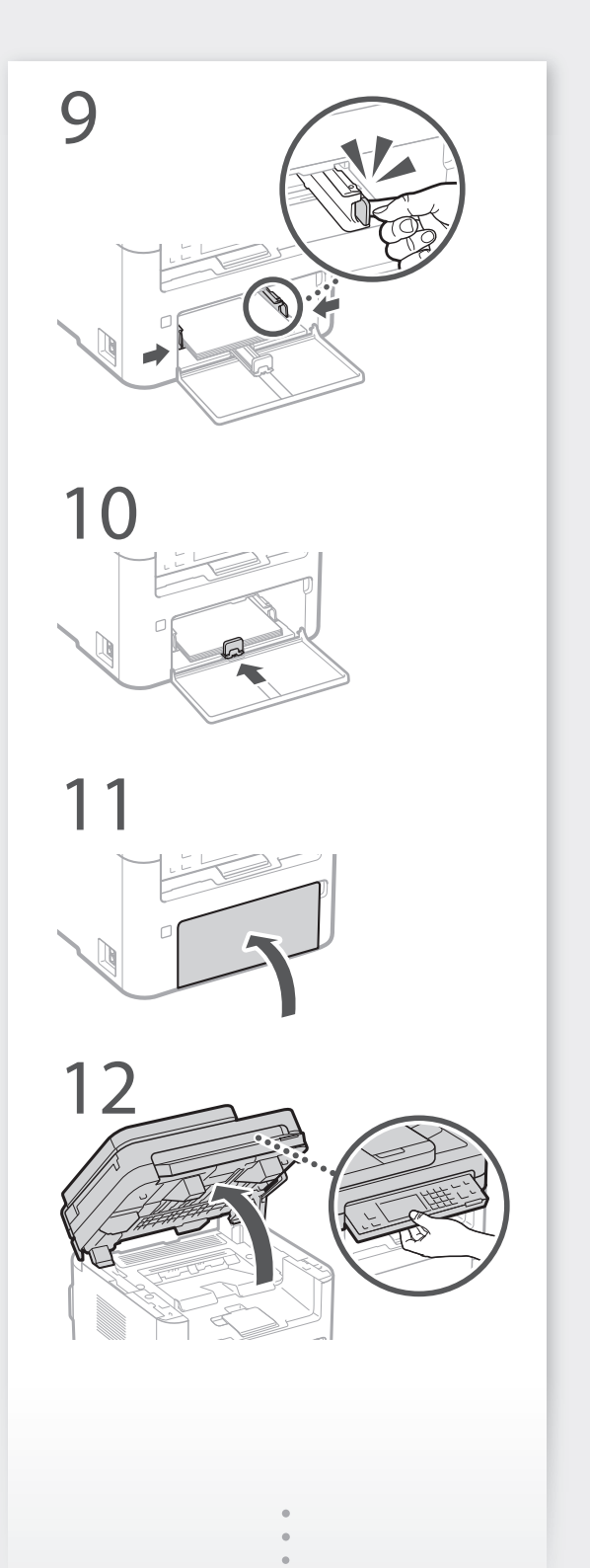

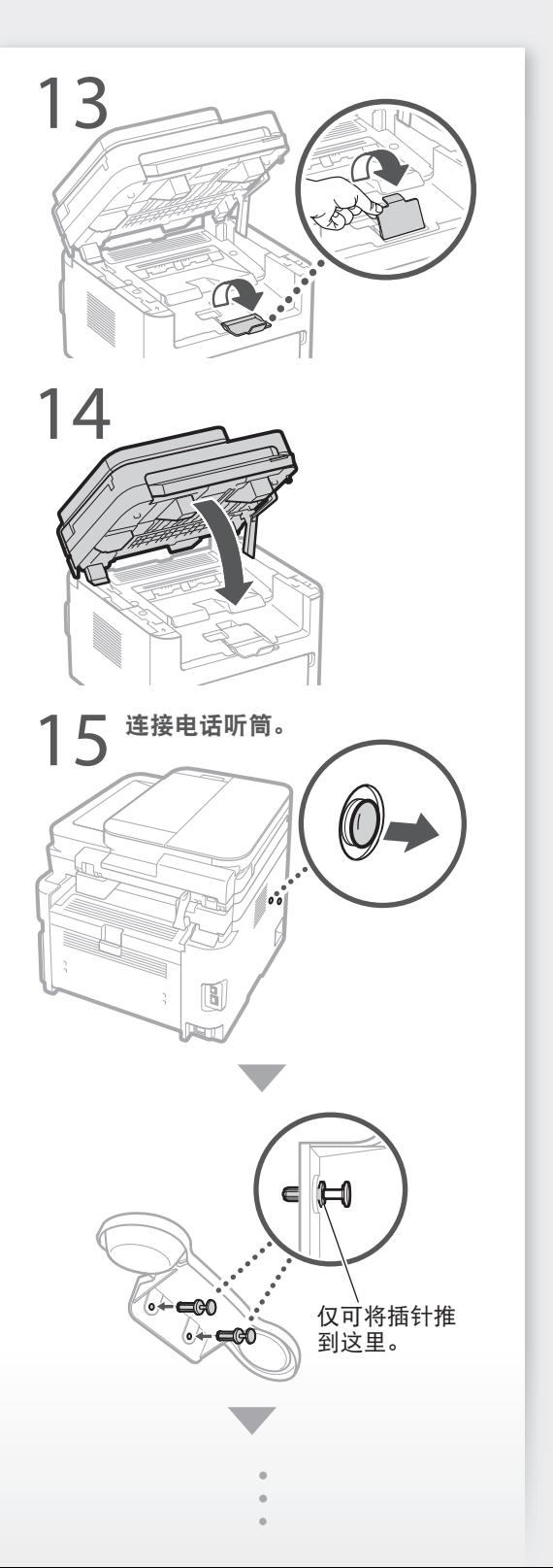

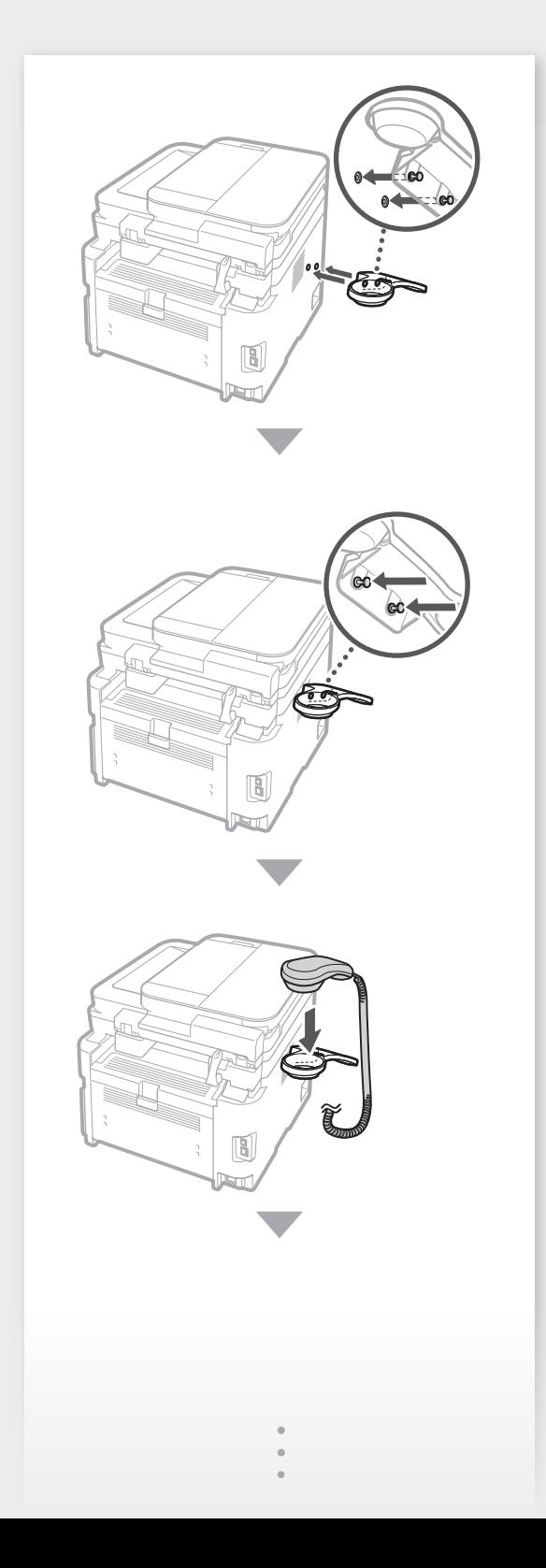

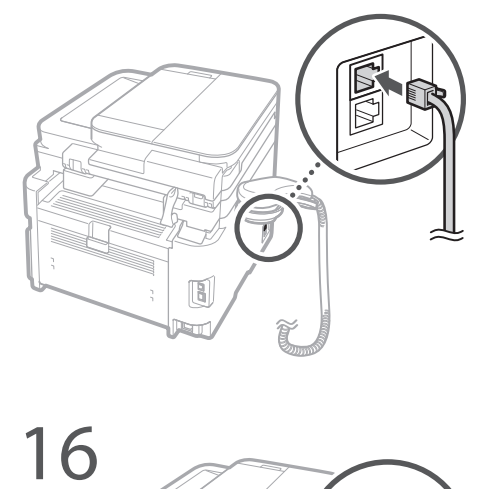

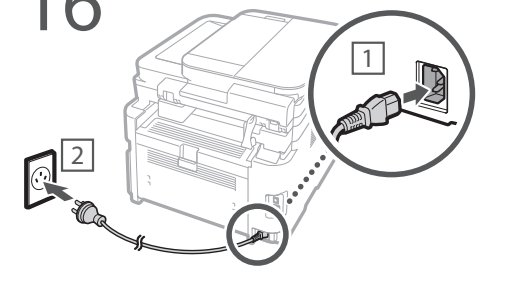

接下来,继续配置本机。

#### <span id="page-13-0"></span>快速设置

配置本机

#### 按照以下顺序配置设置。

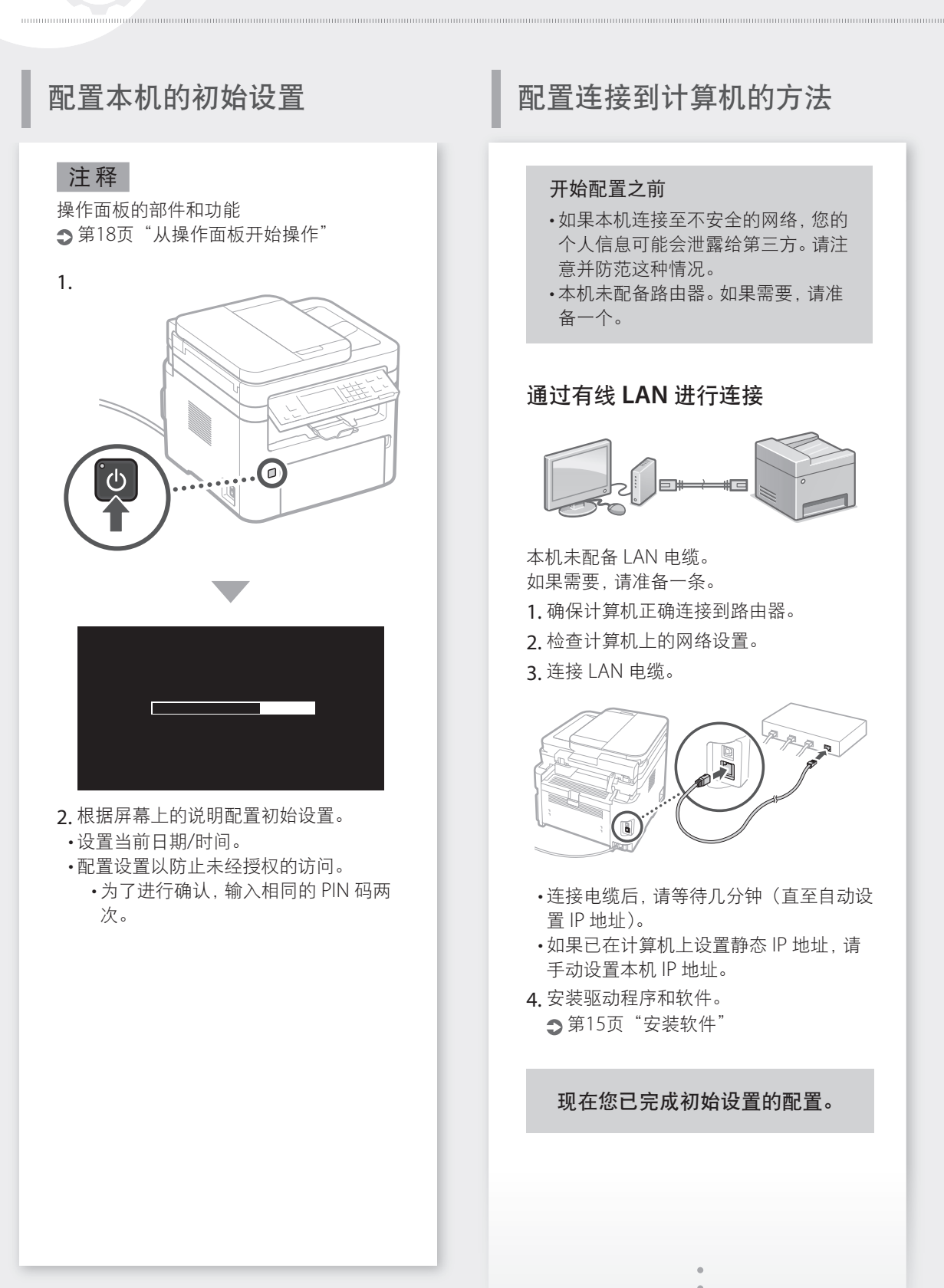

#### <span id="page-14-0"></span>有关详情

用户指南中的"按照设置指南进行设置"

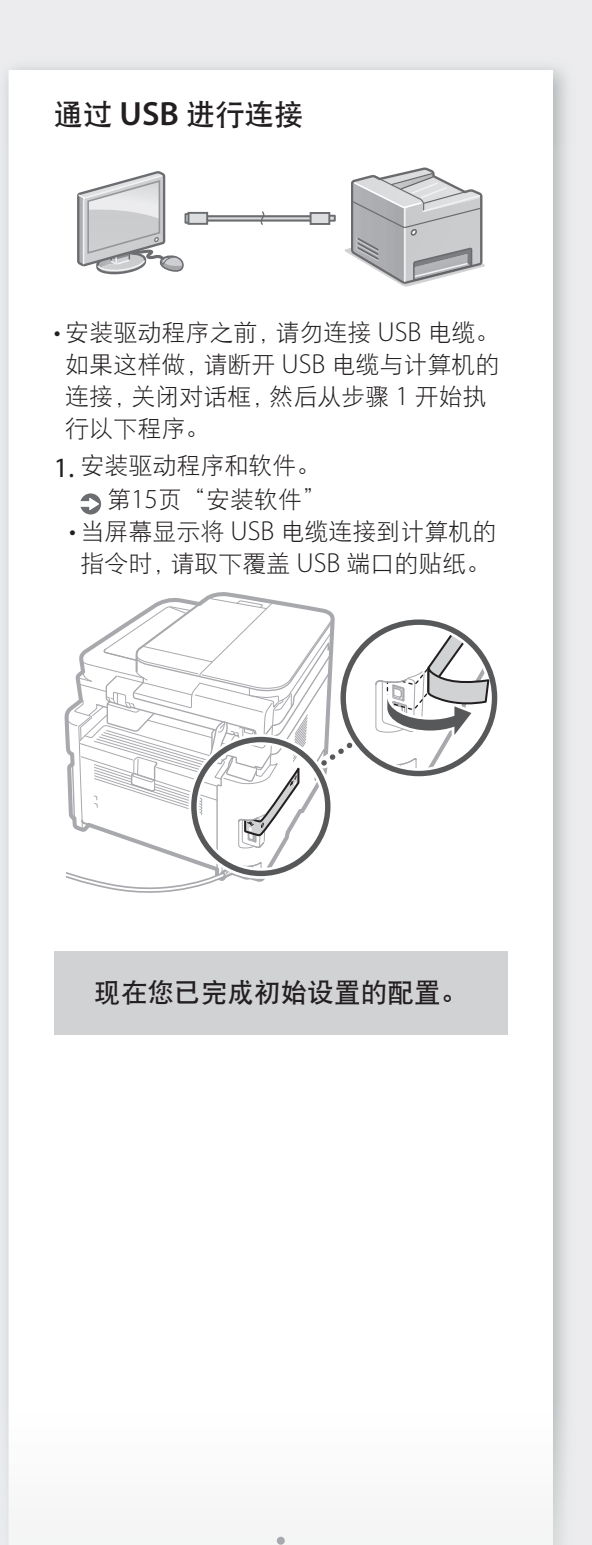

#### 安装软件

- 仅当您的计算机在 Windows 操作系统上 运行时,此处所述的程序才适用。有关软 件安装程序的更多详细信息,请参阅驱动 程序手册。
- 如果在计算机在 macOS 上运行时进行安 装,请参阅驱动程序手册。
- 根据购买时间,您的计算机可能未随附 macOS 的驱动程序。新的驱动程序会上传 到 Canon 网站,您可以下载并使用最新的 驱动程序。

1.

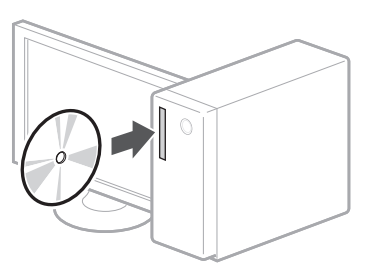

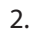

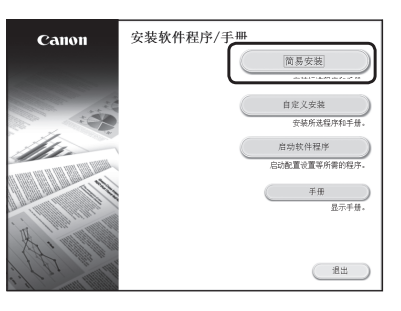

如果屏幕显示不正确,请重新插入 CD-ROM/DVD-ROM, 或在 Windows 平台 上搜索"D:\MInst.exe"(本说明假设 "D:"是 CD-ROM/DVD-ROM 光驱名)。

#### <span id="page-15-0"></span>快速设置

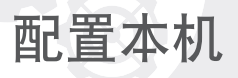

## 配置传真设置

#### 根据下面的屏幕配置传真设置。

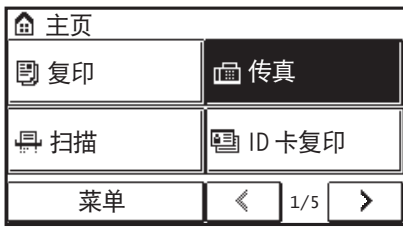

- 1. 选择<传真>。
- 2. 选择<现在设置>。
- 3. 注册本机的电话号码(传真号码)以及 缩写用户名。

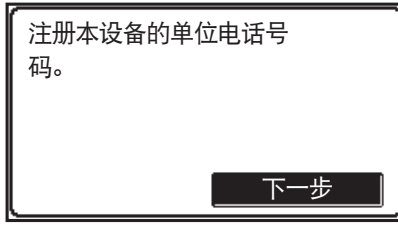

• 接收机器会将下列信息打印到输出纸张 的顶部,作为发送者信息。

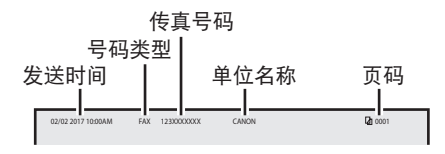

- 4. 设置接收模式。
	- 通过回答与使用传真功能的目的相关的 问题进行设置。

5. 连接电话电路。

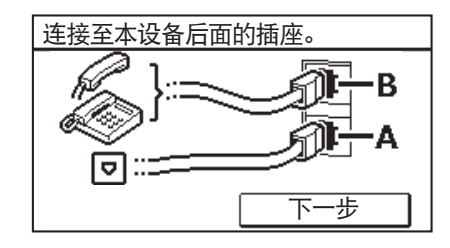

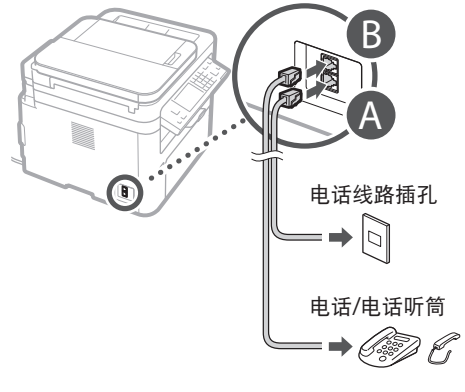

6. 选择<下一步>。 7. 选择<是>。

#### 现在您已完成配置。

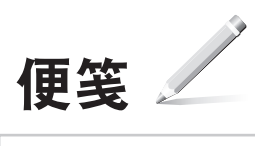

<span id="page-17-0"></span>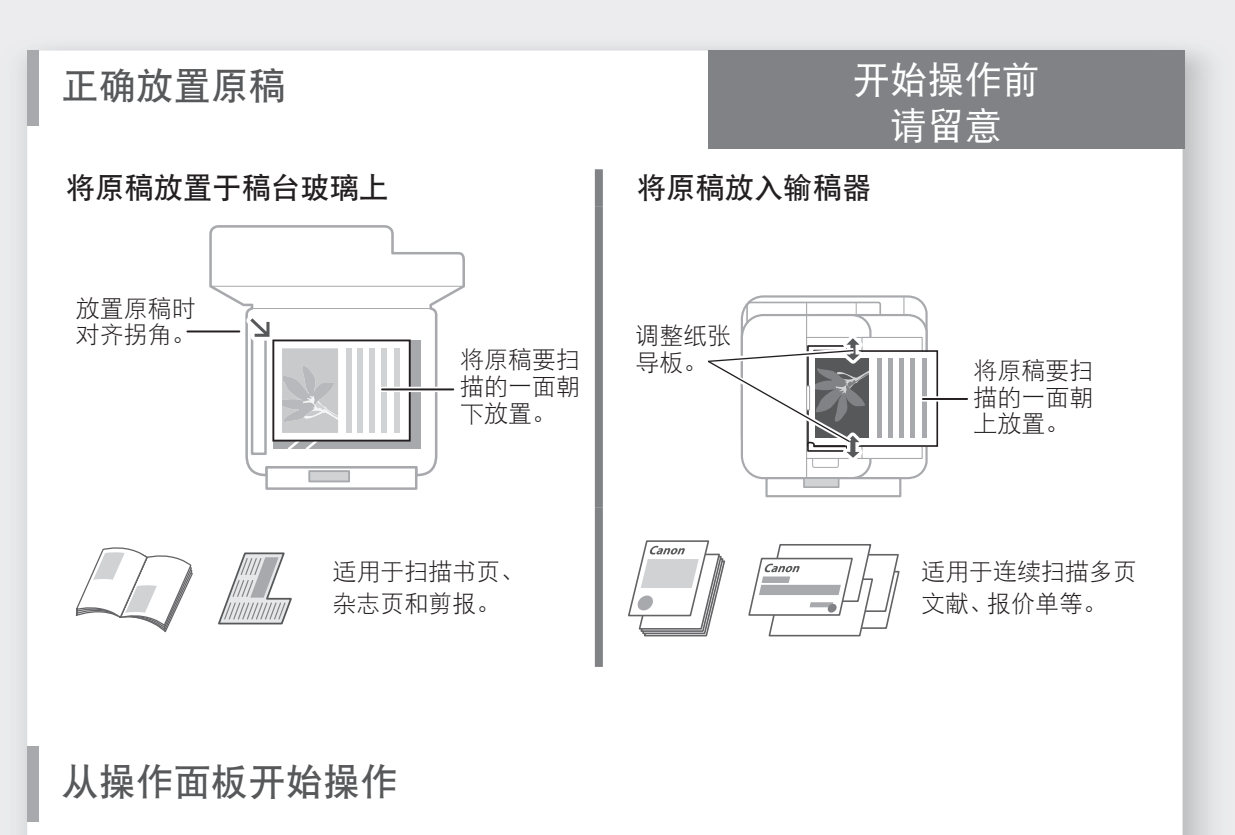

本机 みんちょう かいかん 操作面板

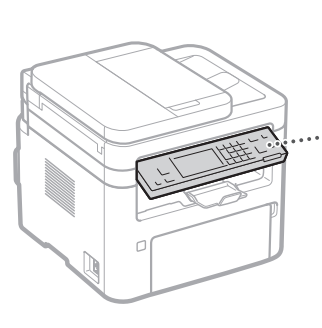

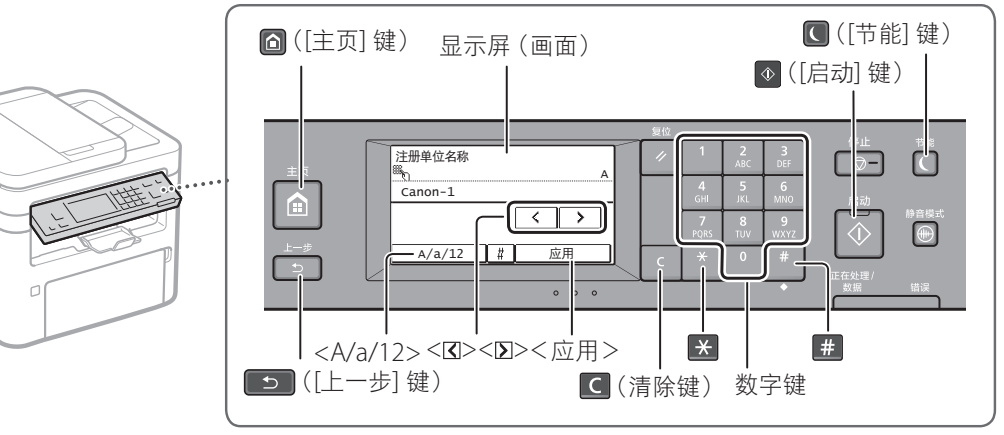

#### 导航菜单

项目选择 点击项目以选择。 按 5 返回上一画面。

#### 设置确认

点击项目。 但是,当<应用>出现时,请点击<应用>。

## <span id="page-18-0"></span>文本输入方法

#### 更改输入模式

点击 <A/a/12> 更改输入模式。也可以按 <mark>■※</mark> 更改输入模式。

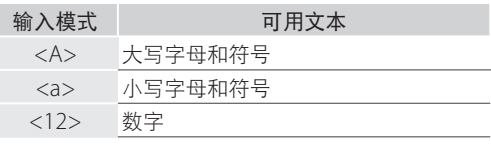

#### 输入文本、符号和数字

通过数字键或 # 输入。

#### 移动光标(输入空格)

轻触< $Q$ >或< $Q$ >移动光标。若要输入空 格,请将光标移至文本末尾,然后轻触<>>。 删除字符

通过 C 删除。按住 C 删除所有字符。

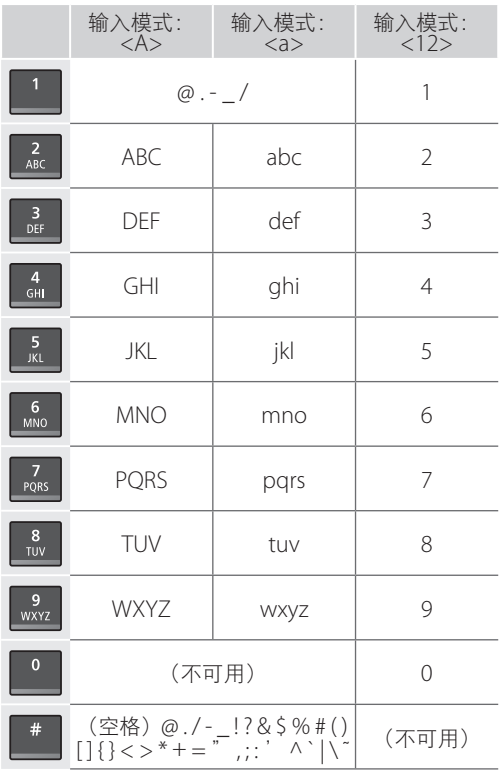

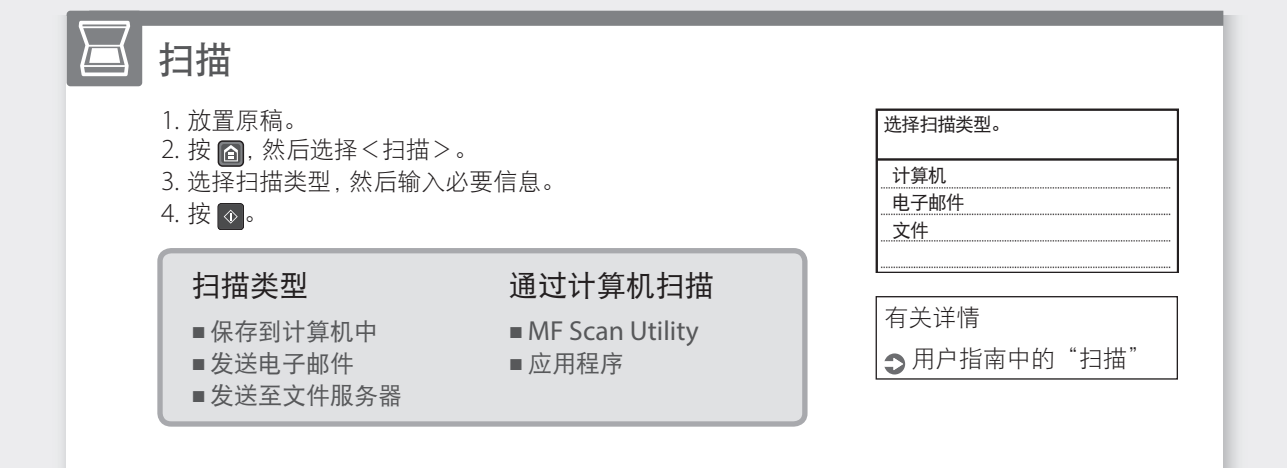

<span id="page-19-0"></span>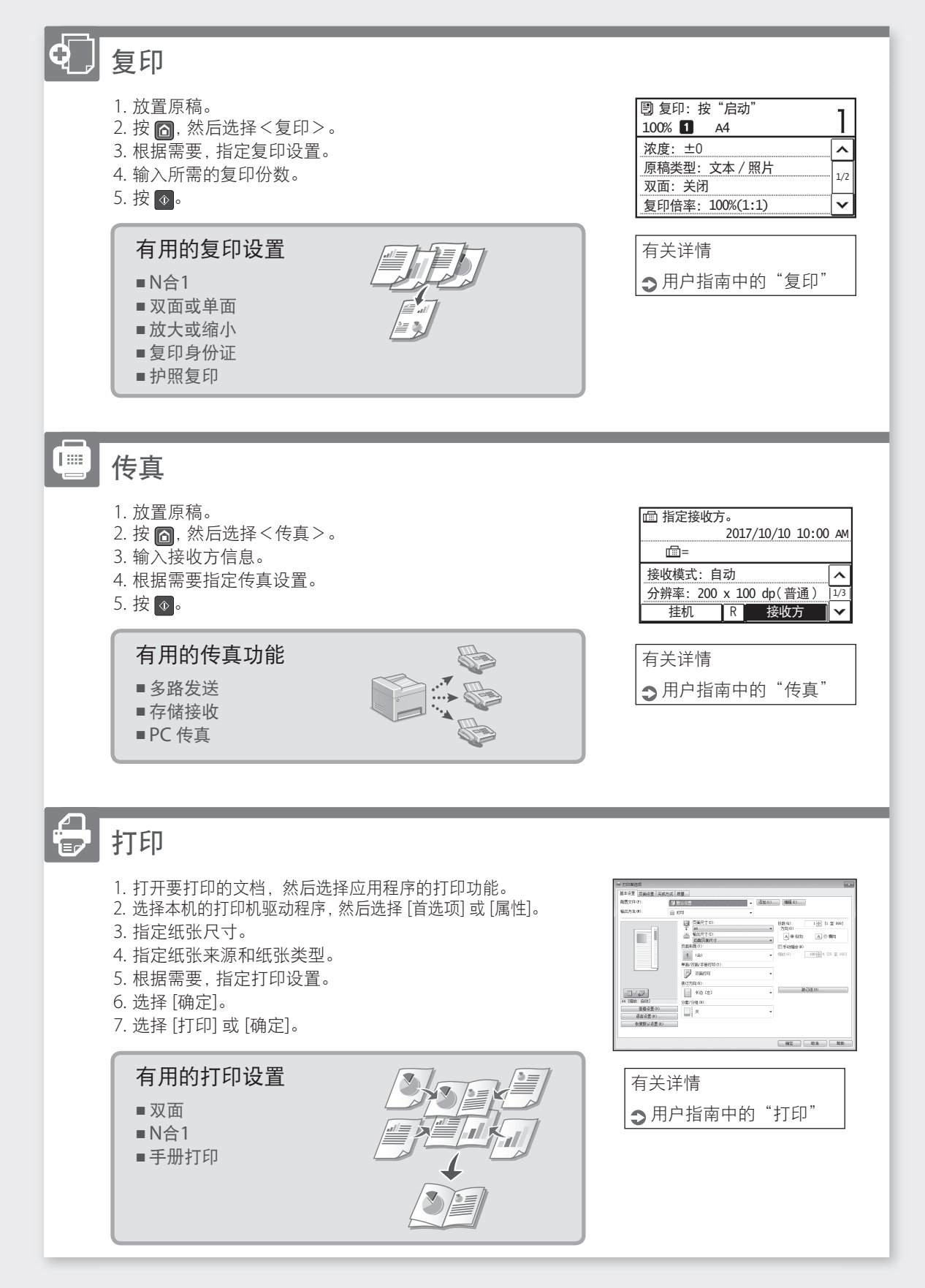

快速操作

有关详情 用户指南中的"装入纸张"

## <span id="page-20-0"></span>装入纸张

装入纸盒

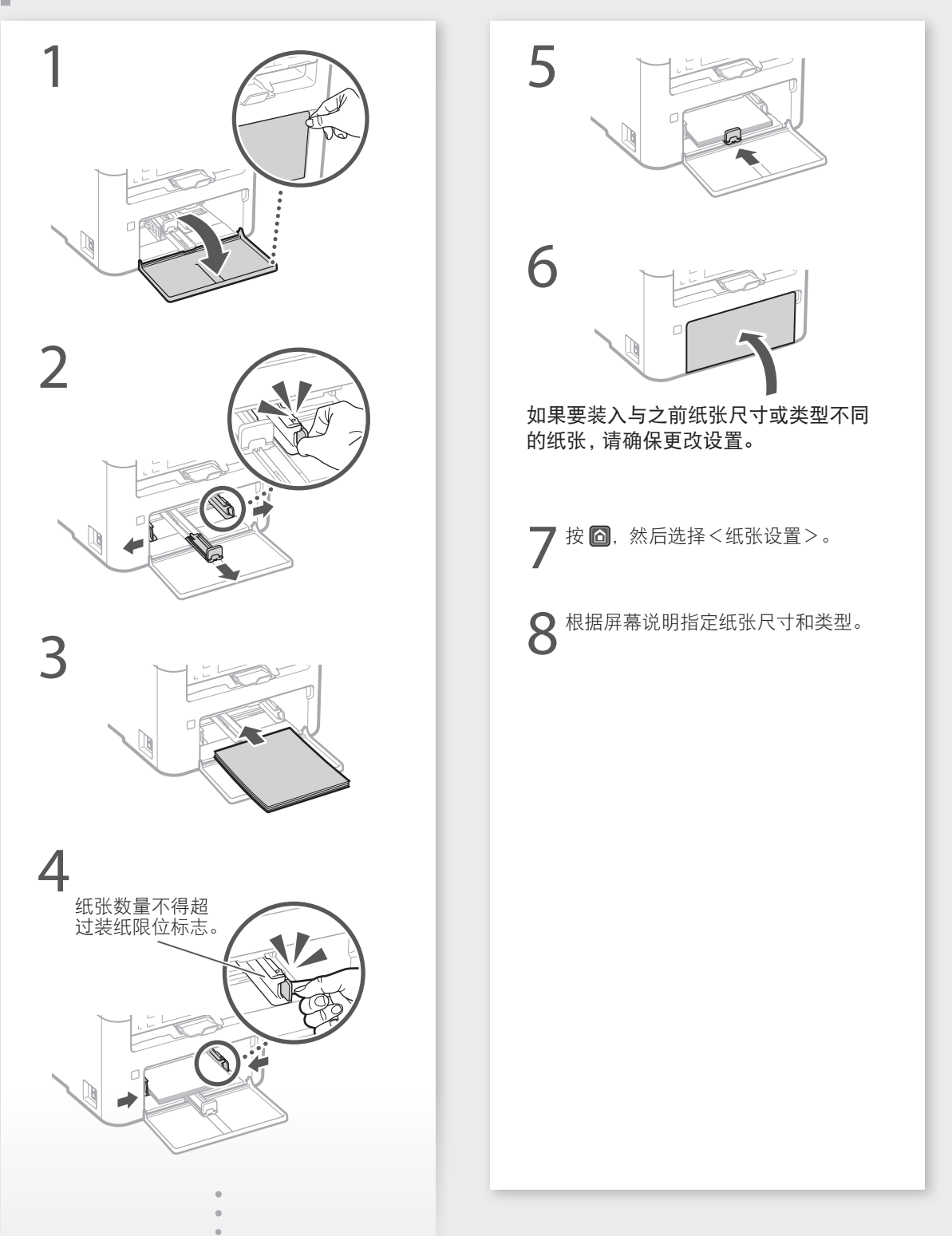

#### <span id="page-21-0"></span>快速操作

装入纸张

装入多功能托盘

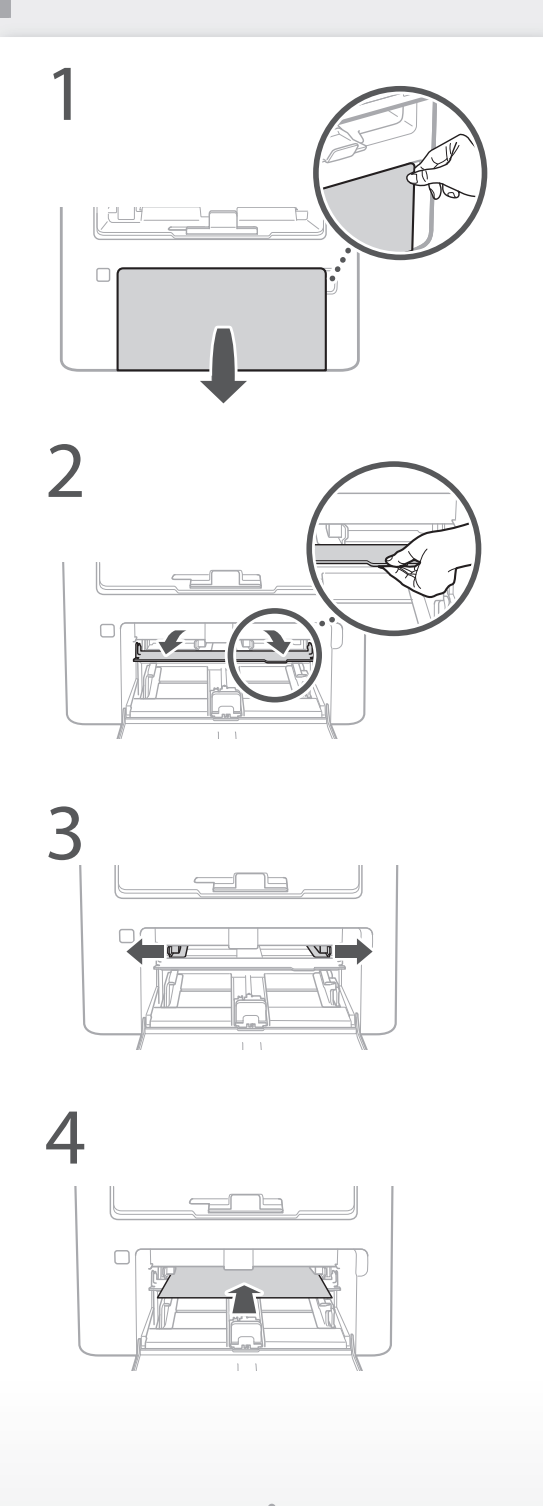

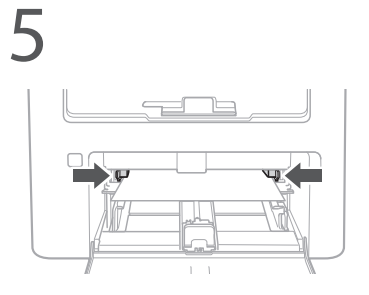

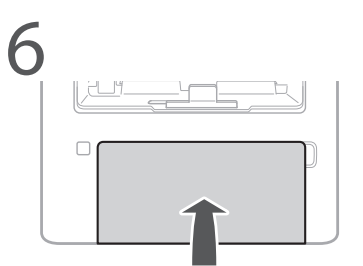

如果要装入与之前纸张尺寸或类型不同 的纸张,请确保更改设置。

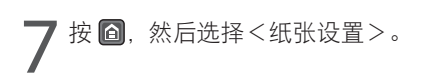

根据屏幕说明指定纸张尺寸和类型。

## <span id="page-22-0"></span>如果出现问题

有关详情 用户指南中的"保养"和"故障排除"

## 本机似乎未工作 出现卡纸现象

请确认以下事项。

- 电源是否开启?
- 本机是否离开睡眠模式?

如果显示屏和 图都不亮, 请按电源开关。

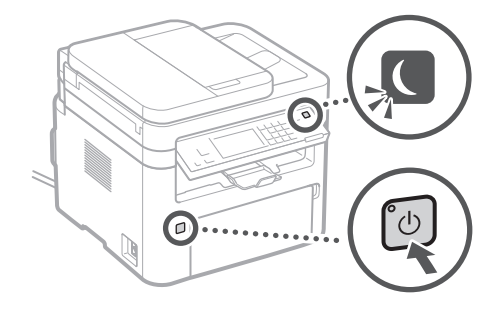

#### • 电源线是否正确连接?

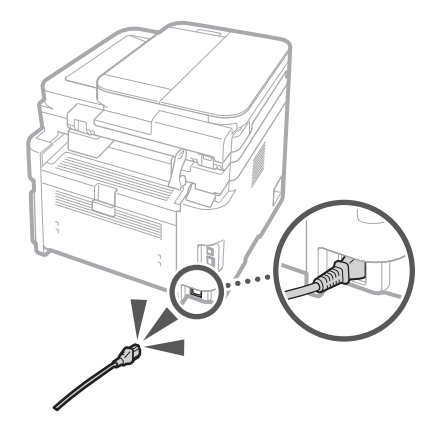

如果问题仍然存在,请参阅用户指南。

根据屏幕上的说明去除卡纸。

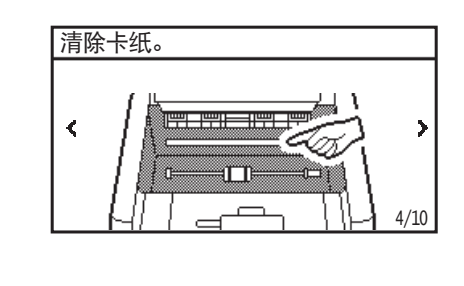

更换耗材

根据屏幕上的说明更换耗材。

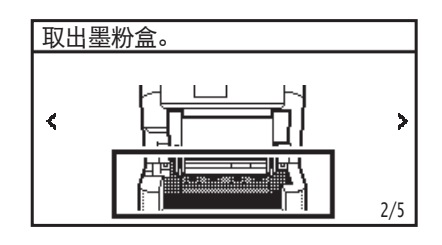

#### 更换耗材的型号

- Canon Toner Cartridge 051
- Canon Toner Cartridge 051H
- Canon Drum Cartridge 051

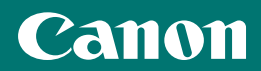

原产地 :韩国 进口商 :佳能(中国)有限公司

制造商 :佳能公司 地址 : 146-8501 日本国东京都大田区下丸子3-30-2

修订日期 :2019. 10

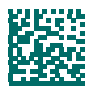

FT6-2088 (020) XXXXXXXXXX Copyright CANON INC. 2019 PRINTED IN KOREA

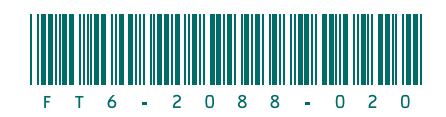